## MINNESOTA STATE UNIVERSITY MANKATO

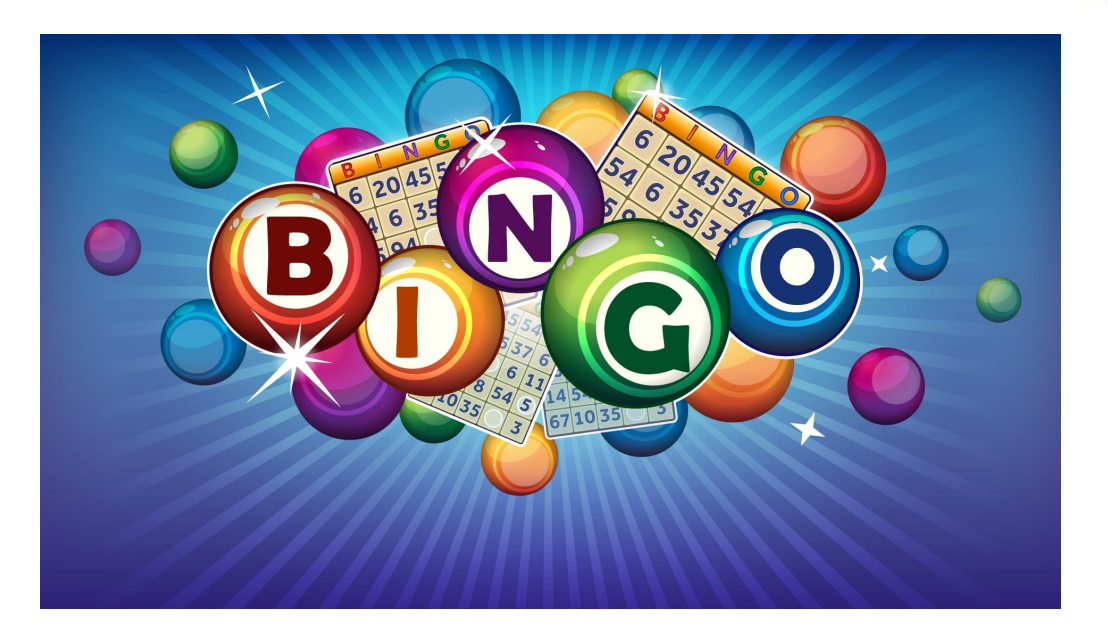

## Instructions

- 1.Join VIP texting for your exclusive link. Text "Student" to 76626
- 2. Go to <https://bingobaker.com/play/3025499>
	- Click *Generate*
	- Click *I understand*

Click on spot to mark with an X or clear

- 3. Bingo numbers will be called on zoom
- 4. When you have a BINGO type BINGO in the chat
- 5. Screen shot or turn on video & screen share to confirm winning card.
- 6. If you WIN you will be private chatted with more info.